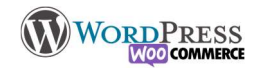

## 6) Trouver et installer un thème

Le thème représente le contenant de votre site, c'est à dire les couleurs les polices, la mise en page générale etc. Autour du CMS WordPress gravitent de nombreux éditeurs de thème et de plugin pour nous permettre de construire des sites sans aucune compétence en programmation. Il en existe 2 types :

- → Les gratuits et "freemium" : c'est le Modèle économique le plus utilisé sur WordPress. Ce sont des outils avec de nombreuses options afin de construire le site, mais en échange les éditeurs proposent certaines parties de leur outil en vente ou en abonnement (sur le thème de ce site enlever la signature du site "Powered by Fluida & WordPress." est une option payante ), sur Elementor (que nous verront plus tard) vous remarquerez qu'il y a des options gratuites et d'autres payantes (celles avec un petit cadenas).
- → les payants ou "Premium" : Payant à l'utilisation (en achat complet ou par abonnement), en échange ils se veulent hyper complet et offrent un support technique prioritaire. A l'exemple de Divi.

Ce modelé économique participe à la viabilité du système et c'est ce qui rend WordPress si solide et si populaire. C'est également parce que WordPress est OpenSource que tout le monde peut ajouter ses outils et les vendre, un peu comme on le ferai sur le Google Play ou l'App Store.

Choisir un thème ou une extension n'est pas le plus facile au début, mais au fur et a mesure que vous avancerez dans la compréhension et dans l'utilisation vous apprendrez à les (re)connaitre et à choisir.

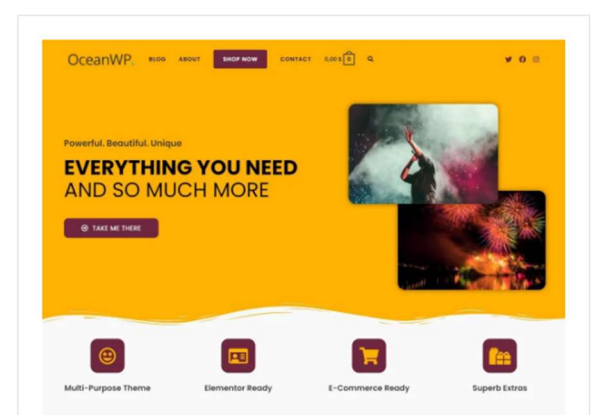

OceanWP est le thème parfait pour votre projet. Léger et hautement extensible, il vous permettra de créer presque n'importe quel type de site web tel qu'un blog, un portfolio, un site web professionnel ou une vitrine WooCommerce avec une conception superbe et professionnelle. Très rapide, responsive, RTL et prêt à traduire, meilleures pratiques SEO.

OceanWP

fonctionnalités...

Theme Directory

## Apparence > thèmes

La liste complète de tous les thèmes installés, il y a la possibilité de les activer, et d'avoir un aperçu sur un thème sans l'activer [Prévisualisation en direct]

Apparence > Ajouter

Permet de chercher dans la base de wordpress des thèmes pour son site, il y a des gratuits et des gratuits aux fonctionnalités limités.

Parmi les plus complets et gratuits : cryouthèmes, siteorigin, oceanWP…

Ici nous installerons OceanWP car il permet une grande personnalisation, est en Français et fonctionne parfaitement avec le Builder Elementor (dont nous allons nous servir).

A titre d'exemple, le site sur lequel vous êtes en train de lire ce cours est construit avec Fluida et Gutenberg. Il y a beaucoup d'outils, c'est à vous de tester celui qui vous plaît le plus, et qui répond au mieux à vos besoins.

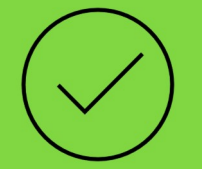

 $\mathcal{L}^{\mathbf{0}}$ 

## C'est à vous

Installez Ocean-Wp sur votre WordPress en utilisant la méthode de votre choix (mais la plus simple est préconisée)

Ajoutez vos notes : \_\_\_\_\_\_\_\_\_\_\_\_\_\_\_\_\_\_\_\_\_\_\_\_\_\_\_\_\_\_\_\_\_\_\_\_\_\_\_\_\_\_\_\_\_\_\_\_\_\_\_\_\_\_\_\_\_\_\_\_\_\_\_\_\_\_\_\_\_\_\_\_\_\_\_\_\_\_\_\_\_\_\_\_\_\_\_\_\_\_\_\_\_\_\_\_\_\_\_\_\_\_\_\_\_\_\_\_\_\_\_\_\_\_\_\_\_\_\_\_\_\_\_\_\_\_\_\_\_\_\_\_\_\_\_\_\_\_\_\_\_\_\_\_\_

\_\_\_\_\_\_\_\_\_\_\_\_\_\_\_\_\_\_\_\_\_\_\_\_\_\_\_\_\_\_\_\_\_\_\_\_\_\_\_\_\_\_\_\_\_\_\_\_\_\_\_\_\_\_\_\_\_\_\_\_\_\_\_\_\_\_\_\_\_\_\_\_\_\_\_\_\_\_\_\_\_\_\_\_\_\_\_\_\_\_\_\_\_\_\_\_\_\_\_\_\_\_\_\_\_\_\_\_\_\_\_\_\_\_\_\_\_\_\_\_\_\_\_\_\_\_\_\_\_\_\_\_\_\_\_\_\_\_\_\_\_\_\_\_\_ \_\_\_\_\_\_\_\_\_\_\_\_\_\_\_\_\_\_\_\_\_\_\_\_\_\_\_\_\_\_\_\_\_\_\_\_\_\_\_\_\_\_\_\_\_\_\_\_\_\_\_\_\_\_\_\_\_\_\_\_\_\_\_\_\_\_\_\_\_\_\_\_\_\_\_\_\_\_\_\_\_\_\_\_\_\_\_\_\_\_\_\_\_\_\_\_\_\_\_\_\_\_\_\_\_\_\_\_\_\_\_\_\_\_\_\_\_\_\_\_\_\_\_\_\_\_\_\_\_\_\_\_\_\_\_\_\_\_\_\_\_\_\_\_\_ \_\_\_\_\_\_\_\_\_\_\_\_\_\_\_\_\_\_\_\_\_\_\_\_\_\_\_\_\_\_\_\_\_\_\_\_\_\_\_\_\_\_\_\_\_\_\_\_\_\_\_\_\_\_\_\_\_\_\_\_\_\_\_\_\_\_\_\_\_\_\_\_\_\_\_\_\_\_\_\_\_\_\_\_\_\_\_\_\_\_\_\_\_\_\_\_\_\_\_\_\_\_\_\_\_\_\_\_\_\_\_\_\_\_\_\_\_\_\_\_\_\_\_\_\_\_\_\_\_\_\_\_\_\_\_\_\_\_\_\_\_\_\_\_\_ \_\_\_\_\_\_\_\_\_\_\_\_\_\_\_\_\_\_\_\_\_\_\_\_\_\_\_\_\_\_\_\_\_\_\_\_\_\_\_\_\_\_\_\_\_\_\_\_\_\_\_\_\_\_\_\_\_\_\_\_\_\_\_\_\_\_\_\_\_\_\_\_\_\_\_\_\_\_\_\_\_\_\_\_\_\_\_\_\_\_\_\_\_\_\_\_\_\_\_\_\_\_\_\_\_\_\_\_\_\_\_\_\_\_\_\_\_\_\_\_\_\_\_\_\_\_\_\_\_\_\_\_\_\_\_\_\_\_\_\_\_\_\_\_\_